## **Bose**®  **ControlSpace**®  **ESP-00 GPIO card II Installation Guide**

## **CAUTIONS:**

- This product is intended for installation by professional installers only.
- Make no modification to the system or accessories. Unauthorized alterations may compromise safety, regulatory compliance, and system performance.
- Electro-Static Discharge (ESD) sensitive device. Handle with care.

## **NOTE: The ESP-00 GPIO card II is compatible with ESP-00 Series II, ESP-00, and ESP-88 engineered sound processors.**

This document is intended to provide professional installers with basic installation and safety guidelines for installing the optional ESP-00 GPIO card II into a Bose® ESP-00 II engineered sound processor. Please read this guide before attempting installation.

The ESP-00 GPIO card II augments the standard GPIO card by adding eight additional control inputs and eight additional control outputs on a second card.

## **To install the ESP-00 GPIO card II:**

- **1.** Turn off and unplug the processor.
- **2.** Detach the top cover by removing the 8 cover screws.
- **3.** On the blank bracket farthest to the right (GPIO 2 slot), remove and save the two screws (Figure 1).

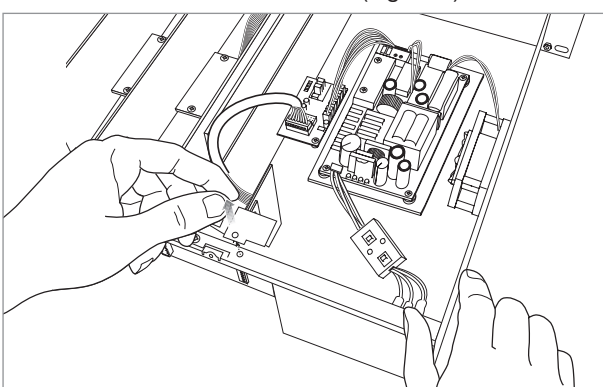

*Figure 1. Removing bracket screws*

- **4.** Attach one end of the ribbon cable to the GPIO II connector.
- **5.** Position the ESP-00 GPIO card II in the chassis and secure it with the two screws removed earlier from the blank panel (Figure 2).

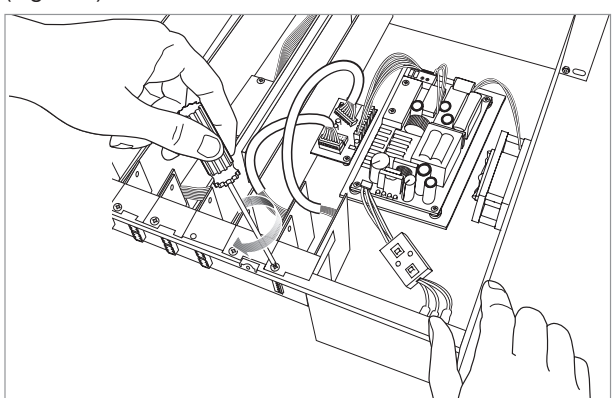

*Figure 2. Securing the new ESP-00 GPIO card II*

**6.** Attach the free end of the GPIO ribbon cable to the available connector located beside the first GPIO card connector on the motherboard (Figure 3).

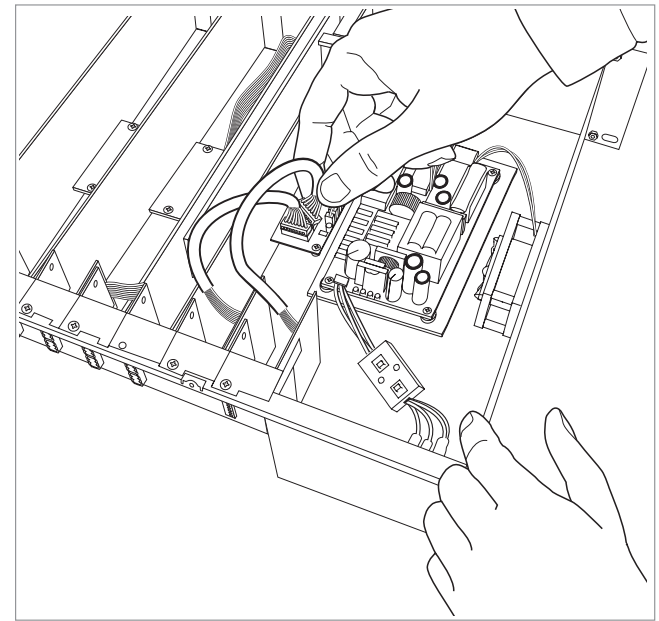

*Figure 3. Attaching the ribbon cable*

- **7.** Reattach the top cover and fasten the 8 screws.
- **8.** Plug in the processor and turn it on.
- **9.** To verify that the card was inserted correctly, use ControlSpace® Designer™ software (version 4.1 or newer):
	- **A.** Click **Scan** and confirm that the software detects the processor.
	- **B.** Right-click the detected processor and display its properties. If the card was installed correctly, it will appear in the correct slot position (Figure 4).

| Properties                     |          |                                       |           |                   |                                                               |                      |
|--------------------------------|----------|---------------------------------------|-----------|-------------------|---------------------------------------------------------------|----------------------|
| Common<br>Name:<br>IP Address: |          | <b>ESP00 II 1</b><br>192.168.0. 140 ÷ |           |                   | <b>GPIO Usage</b><br>V SLOT2<br>V SLOT1<br><b>Audio Cards</b> |                      |
| Firmware Version :             |          | v4 140                                |           | SLOT <sub>1</sub> | 8ch AFS3 In                                                   |                      |
|                                |          |                                       |           | SLOT <sub>2</sub> | 8ch AES3 Out                                                  | <b>v</b>             |
| CC-16 Connection               |          |                                       |           | SLOT3             | Dante 16In16Out                                               |                      |
|                                |          | $\Box$ 2                              |           | SLOT4             | Empty                                                         |                      |
| 0:ESP                          | $-11$    |                                       | $\Box$ 3  | SLOT5             | 4ch Mic/Line Input II                                         |                      |
| $\Box$                         | $\Box$ 5 | $\Box$ 6                              | $\Box$    | SLOT6             | 4ch Line Output II                                            | ۰                    |
| $\Box$ 8                       | 9<br>г   | $\Box$ 10                             | $\Box$ 11 | SLOT7             | Empty                                                         | ۰                    |
| $\Box$ 12                      | $-13$    | $-14$                                 | 15        | SLOT <sub>8</sub> | Empty                                                         | $\blacktriangledown$ |
|                                |          |                                       |           |                   | <b>Routing Slots Used</b><br>Ŕ                                |                      |

*Figure 4. ESP-00 II Properties panel*

- **10.** If the card does not appear, repeat steps 1-9. Be sure that the card is seated correctly
- **11.** For further information on using the ESP-00 GPIO card II, please refer to the ControlSpace Designer Software Help.

©2014 Bose Corporation. All rights reserved. All trademarks are the property of their respective owners.

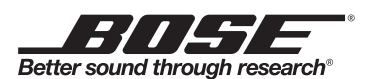

© 2014 Bose Corporation. The Mountain, Framingham, MA 01701-9168 USA AM 726361 Rev. 00 **www.pro.Bose.com**

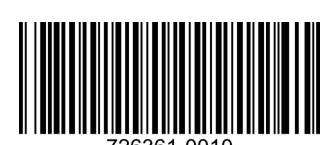